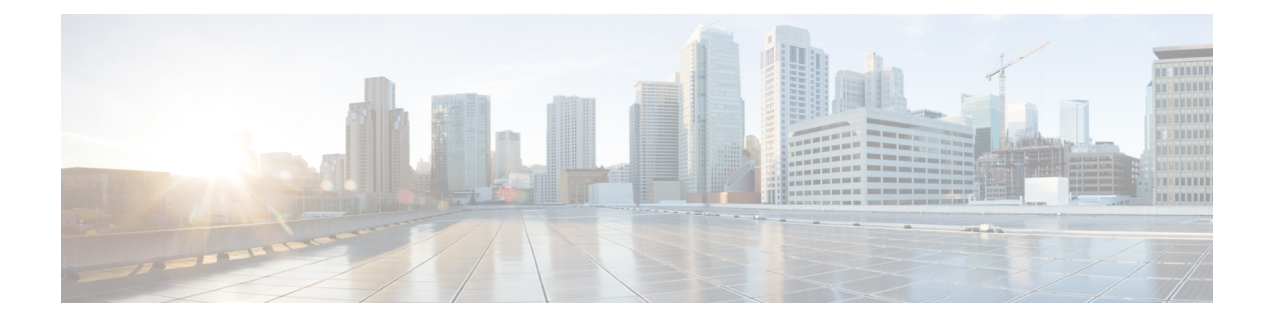

# **Problemen oplossen**

- Algemene [probleemoplossing,](#page-0-0) op pagina 1
- Zoek [registratiegegevens](#page-1-0) van de gesprekserver, op pagina 2
- Een [screenshot](#page-1-1) op de telefoon maken, op pagina 2
- Een [probleemrapport](#page-1-2) maken vanaf de telefoon, op pagina 2

## <span id="page-0-0"></span>**Algemene probleemoplossing**

U kunt enkele algemene problemen met uw telefoon oplossen. Als het probleem niet in de volgende tabel staat, neemt u contact op met uw beheerder.

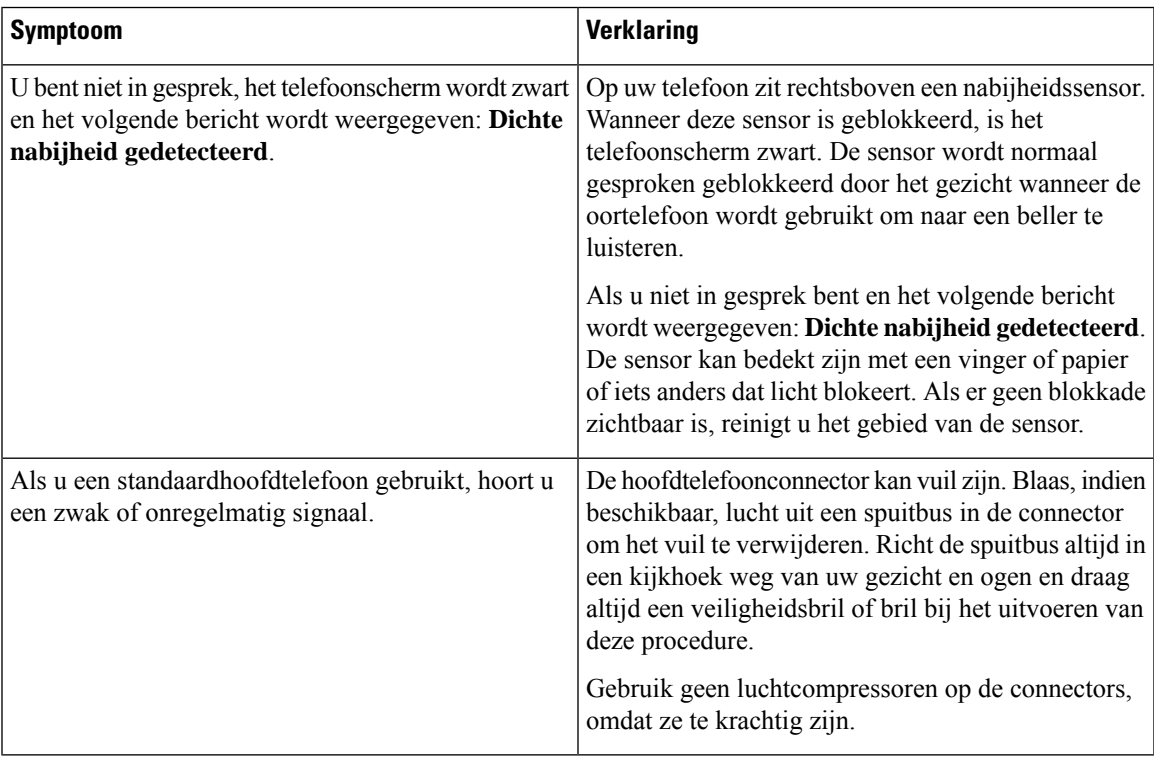

### <span id="page-1-0"></span>**Zoek registratiegegevens van de gesprekserver**

Het scherm **Cisco Phone Status** geeft u registratiegegevens voor de oproepserver. Uw systeembeheerder kan u om deze informatie vragen wanneer u belt voor ondersteuning.

#### **Procedure**

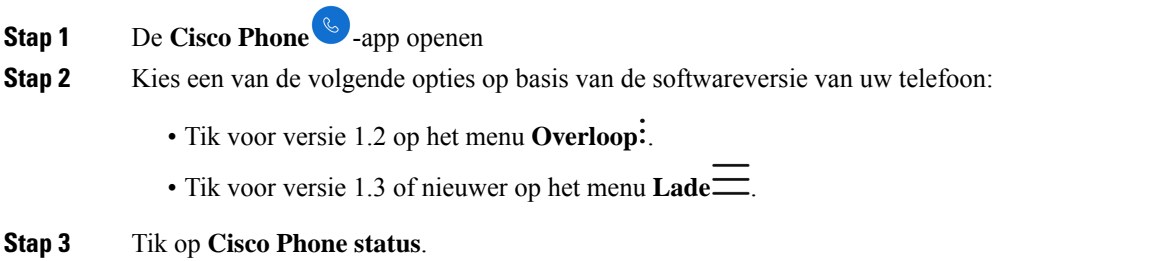

### <span id="page-1-1"></span>**Een screenshot op de telefoon maken**

Bij het oplossen van problemen kan het handig zijn om een schermafbeelding van de telefoon te hebben.

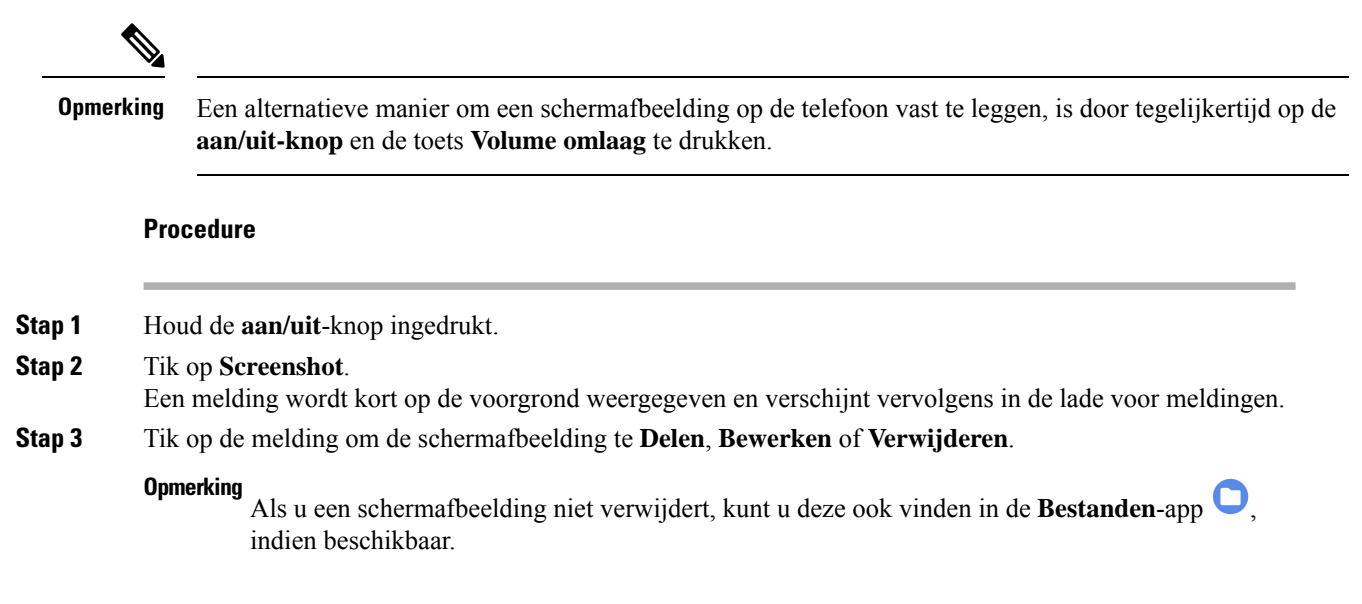

### <span id="page-1-2"></span>**Een probleemrapport maken vanaf de telefoon**

Als u een probleem ondervindt met uw telefoon, kunt u een bundel maken van logboekrapporten die de systeembeheerder kan helpen bij het oplossen van het probleem. Het genereren van het probleemrapport en Ш

de logbestanden kan enkele minuten duren. U weet dat het rapport is voltooid wanneer de telefoon twee keer trilt.

Als de webbrowser van uw telefoon is ingeschakeld, kunt u de logbestanden downloaden om door te geven aan de systeembeheerder. **Opmerking**

**Procedure**

- **Stap 1** De **Cisco Phone** -app openen
- **Stap 2** Kies een van de volgende opties op basis van de softwareversie van uw telefoon:
	- Tik voor versie 1.2 op het menu **Overloop** .
	- Tik voor versie 1.3 of nieuwer op het menu **Lade** .
- **Stap 3** Kies een van de volgende opties op basis van de softwareversie van uw telefoon:
	- Selecteer **Instellingen** > **Telefooninformatie** > **Rapport** voor versie 1.2.
	- Tik voor versie 1.3 of nieuwer op **Probleem rapporteren**.
- **Stap 4** Nadat de telefoon tweemaal trilt, neemt u contact op met de systeembeheerder om een beschrijving van het probleem en de geschatte tijd te geven.
- **Stap 5** Als de webbrowser van uw telefoon is ingeschakeld, downloadt u de logboekbundel van het tabblad **Apparaatlogboeken** om aan de systeembeheerder door te geven.

 $\mathbf I$